## Guide to Creating a CoverME.gov Consumer Account

This document is intended as a user guide for CoverME.gov consumers. For assistance or technical support, please contact the CoverME.gov Consumer Assistance Center at 1-866-636-0355 TTY 711.

**Step 1**: On CoverME.gov, please review the information in the Get Started menu.

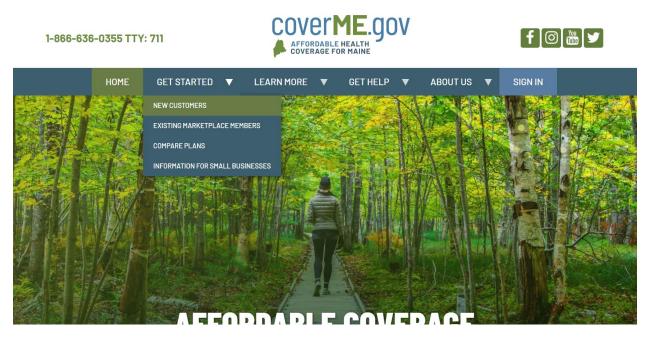

**Step 2**: When you are ready to create an account, follow <u>this link</u>. This will bring you to the page below where you can create your CoverME.gov consumer account.

| COVERME.GOV | Maine's Official Health Insurance Marketplace | CALL CUSTOMER SERVICE<br><b>(866) 636-0355 / TTY:711</b> |
|-------------|-----------------------------------------------|----------------------------------------------------------|
|             |                                               |                                                          |
|             | Create Account                                |                                                          |
|             | Email or username                             |                                                          |
|             |                                               |                                                          |
|             | Password 8 characters minimum                 |                                                          |
|             |                                               |                                                          |
|             | Password confirmation                         |                                                          |
|             |                                               |                                                          |
|             | CREATE ACCOUNT                                |                                                          |
|             |                                               | C Live Chat                                              |

| COVERME.GOV | Maine's Official Health Insurance Marketplace | CALL CUSTOMER SERVICE |
|-------------|-----------------------------------------------|-----------------------|
|             | Create Account                                |                       |
|             | newconsumer@mailinator.com                    |                       |
|             | Password 8 characters minimum Average         |                       |
|             | Password confirmation Match 🗸                 |                       |
|             | CREATE ACCOUNT                                |                       |
|             | Sign In                                       |                       |
|             |                                               |                       |

## **Step 3**: Enter an email/username and a password, and press Create Account.

**Step 4**: Review the CoverME.gov Privacy Information and press Continue.

|                                                                                                    | Maine's Official Health Insurance Marketplace                                                                                                    | CALL CUSTOMER SERVICE (866) 636-0355 / TTY: 711 | HELP   LOGOUT<br>newconsumer@mailinator.com |
|----------------------------------------------------------------------------------------------------|----------------------------------------------------------------------------------------------------|-------------------------------------------------|---------------------------------------------|
| Welcome to CoverME.go                                                                                                    | x. Your account has been created.                                                                                                    |                                                 | ×                                           |
| CoverME.gov understand<br>We take the protection o<br>information will be used<br>insurance plan or financi<br>CoverME.gov will confirm<br>agencies like the Social S<br>Services. These data req<br>your identity. Income, an<br>coverage and financial as<br>with your permission to r<br>the agencies we contact<br>list of different documen<br>CoverME.gov is required<br>us by computer, or told tu<br>with our employees or tr<br>your information outside<br>CoverME.gov will also co<br>health insurance compar | And Use of Your Information about yourself and your family.<br>If that information very seriously. CovertHE.gov wants you to understand that your<br>only to see whether you or your family member(s) qualify for a Marketplace health<br>al help to make your plan more affordable.<br>In the answers you provide by matching them with information from other government<br>uests are authorized by the Affordable Care Act. We need this information to verify<br>d other information on your application to determine if you are eligible for health<br>asistance through CovertHE.gov. We may also check your information at a later time<br>make sure your eligibility is up to date. If your answers do not appear to match with<br>we will asky uo to send us documentation to verify your answers. We will provide a<br>ts that will help us to confirm your information.<br>to keep your personal information confidential, whether it is written on paper, sent to<br>ous over the telephone. We may only use or share your information in a secure way<br>used business partners who perform their work for CoverHE.gov. We also may share<br>of CoverHE.gov if you ask us to do so, or where the law provides.<br>municate with your authorized representatives and provide information to the<br>y you select so that it can enroll you in your health plan. If you choose to use a<br>e, such as a health insurance agent, broker, or Maine Enrolment Assister, they will be |                                                 |                                             |

**Step 5**: Enter your personal information, and press Continue. If you do not have an existing application on CoverME.gov, you will receive the following message in green. Press Continue again to proceed with your new application.

| ell Us About Yourself | FIRST NAME*<br>New            | MIDDLE NAME                    | LAST NAME*<br>Consumer                                            | SUFFIX NONE     |  |
|-----------------------|-------------------------------|--------------------------------|-------------------------------------------------------------------|-----------------|--|
| amily Info            | DATE OF BIRTH *<br>01/01/1970 | SOCIAL SECURITY<br>752-24-3650 | 🗆 I don't have an SSN 🝞                                           | MALE O FEMALE 2 |  |
|                       |                               |                                | n CoverME.gov for you. Next, we<br>rage through CoverME.gov. Sele |                 |  |
|                       |                               |                                |                                                                   |                 |  |

**Step 6**: After pressing Continue, you can proceed with your application (shown below). At any point, if you wish to exit the application and continue later on, you can click the "Save & Exit" option on the right side of the application screen. You can log back in to finish your application any time using <u>this link</u>, which can also be found on the CoverME.gov home page.

| COVER ME. GOV                              | Individual and Fa                                      | mily                                           |                                                     | CALL CUSTOMER SE                               |                                                                                                    |
|--------------------------------------------|--------------------------------------------------------|------------------------------------------------|-----------------------------------------------------|------------------------------------------------|----------------------------------------------------------------------------------------------------|
| Account Setup<br>Tell Us About<br>Yourself | Personal Inf                                           | ormation                                       |                                                     |                                                | CONTINUE                                                                                              |
| Family Info                                | Enter your personal inform                             | nation and answer the follow                   | ing questions. When you're fi                       | nished, select CONTINUE.<br>* = required field | SAVE & EXIT                                                                                           |
|                                            | FIRST NAME *<br>New                                    | MIDDLE NAME                                    | LAST NAME *<br>Consumer                             | SUFFIX NONE                                    | If you select Save & Exit, you can<br>save your work and continue<br>where you left off the next time |
|                                            | Does New need covera                                   | ge? *                                          | Yes O No                                            | Not sure?                                      | you login.                                                                                            |
|                                            | DATE OF BIRTH*<br>01/01/1970                           | social security<br>752-24-3650                 | 🗆 I don't have an SSN 😯                             | MALE     FEMALE                                | Help Me Sign Up                                                                                       |
|                                            | Is this person a US citi                               | en or US national?*                            | O Yes                                               | O No Not sure?                                 |                                                                                                    |
|                                            | Is this person a membe<br><u>Alaska Native</u> Tribe?* | r of an <u>American Indian</u> or              | O Yes                                               | O No                                           |                                                                                                    |
|                                            | Is this person currently                               | incarcerated? *                                | () Yes                                              | O No Not sure?                                 |                                                                                                    |
|                                            | What is your race/ethn                                 | icity?(OPTIONAL - check all                    | that apply)                                         |                                                | <b>₽</b> ∎ L                                                                                          |
|                                            | White     Black or African                             | <ul> <li>Filipino</li> <li>Japanese</li> </ul> | <ul> <li>Native Hawailan</li> <li>Samoan</li> </ul> | Other Pacific<br>Islander                      |                                                                                                    |

**Step 5**: Enter your personal information, and press Continue. If you do not have an existing application on CoverME.gov, you will receive the following message in green. Press Continue again to proceed with your new application.

| COVER ME. GOV          | Maine's Official Health       | Insurance Marketpla                                          | ce                                                                                                    | CALL CUSTOMER SERVICE | HELP   LOGOUT<br>migratedconsumer@mailinator.com |
|------------------------|-------------------------------|--------------------------------------------------------------|----------------------------------------------------------------------------------------------------|-----------------------|--------------------------------------------------|
| Account Setup          | Personal Ir                   | nformation                                                   |                                                                                                    |                       | CONTINUE                                         |
| Tell Us About Yourself | FIRST NAME*<br>Migrated       | MIDDLE NAME                                                  | LAST NAME*<br>Consumer                                                                                | suffix NONE -         |                                                  |
| Family Info            | DATE OF BIRTH *<br>11/01/1980 | SOCIAL SECURITY<br>658-60-8709                               | 🗆 I don't have an SSN 😮                                                                               | 🔿 MALE 🔘 FEMALE 😮     |                                                  |
|                        | application you had           | with Healthcare.gov, the Mai<br>reviously. Please review you | ion with CoverME.gov. This app<br>ne Office for Family Independe<br>r application as it's very import | nce, or one you've    |                                                  |

**Step 6**: After pressing Continue, you can proceed with your application (shown below). At any point, if you wish to exit the application and continue later, you can click the "Save & Exit" option on the right side of the application screen. You can log back in to finish your application any time using this link, which can also be found on CoverME.gov.

| AFORDABLE HEALTH<br>COVERAGE FOR MAINE     | Individual and                                    | Family                                     |                        |              |            | STOMER SERVICE<br>636-0355 / TTY: 711 | MY INSURED PORTAL   HELP   LOGO<br>Migrated Consumer ID: 10064                                        |
|--------------------------------------------|---------------------------------------------------|--------------------------------------------|------------------------|--------------|------------|---------------------------------------|----------------------------------------------------------------------------------------------------|
| Account Setup<br>Tell Us About<br>Yourself | Personal li                                       | nformation                                 |                        |              |            |                                       | CONTINUE                                                                                              |
| Family Info                                | Enter your personal in                            | formation and answer the follow            | ing questions. When    | you're fini: | shed, sele | ect CONTINUE.<br>* = required field   | SAVE & EXIT                                                                                           |
|                                            | FIRST NAME*<br>Migrated                           | MIDDLE NAME                                | LAST NAME*<br>Consumer |              | SUFFIX     |                                       | If you select Save & Exit, you can<br>save your work and continue<br>where you left off the next time |
|                                            | Does Migrated need                                | d coverage? *                              | ) Yes                  | () No        |            | Not sure?                             | you login.                                                                                            |
|                                            | DATE OF BIRTH *<br>11/01/1980                     | SOCIAL SECURITY<br>658-60-8709             | I don't have an SS     | N 🚱          | O MALE     | FEMALE ?                              | Help Me Sign Up                                                                                       |
|                                            | Is this person a US                               | citizen or US national?*                   | Yes                    |              | ⊖ No       | Not sure?                             |                                                                                                    |
|                                            | Is this person a nat                              | uralized or derived citizen? *             | O Yes                  |              | 🖲 No       | Not sure?                             |                                                                                                    |
|                                            | Is this person a me<br><u>Alaska Native</u> Tribe | mber of an <u>American Indian</u> or<br>?* | O Yes                  |              | 🖲 No       |                                       |                                                                                                    |
|                                            | is this person curre                              | ntly incarcerated? *                       | O Yes                  |              | No         | Not sure?                             |                                                                                                    |

**Step 7**: Navigating to your "My Insured Portal" in the top right will show any plan enrollments (including auto-renewals). By navigating through the menu on the left, you can upload documents, review or update your application information, and access your secure inbox.

| My CoverME.gov    | My CoverME.gov                   |                |                                                  |
|-------------------|----------------------------------|----------------|--------------------------------------------------|
| Documents         | Shop for health and dental plans | Shop For Plans | Select a Broker or Assister                      |
| Cost Savings      |                                  |                | Get Help Signing Up                              |
| Messages 2        |                                  |                | No WHAT IS AN ASSISTER?                          |
|                   |                                  |                | Selection WHAT IS A BROKER?                      |
| My Account        |                                  |                |                                                  |
| Migrated Consumer |                                  |                | Have life changes?                               |
| Manage Family     |                                  |                | See how it may affect your health insurance.     |
|                   |                                  |                |                                                  |
|                   |                                  |                | TOP LIFE CHANGES                                 |
|                   |                                  |                | Lost or will soon lose other health<br>insurance |
|                   |                                  |                | K Had a baby                                     |
|                   |                                  |                |                                                  |
|                   |                                  |                | Adopted a child                                  |

\*\*\*Please note that in order to claim an account for households who had 2021 coverage on HealthCare.gov, the information you enter must match the individual who initially registered your HealthCare.gov account\*\*\*